#### **BAB III**

#### **METODOLOGI**

## **3.1 Pengumpulan Data**

Tahap ini peneliti melakukan pengumpulan data yang berkaitan dengan pembuatan aplikasi ini, diantaranya mencari dan mengumpulkan data mengenai contoh kuis dan gambar hewan untuk dapat merancang dan membuat aplikasi *virtual* interaktif dengan menggunakan perangkat lunak *flash* sebagai alat utama dalam pembuatan aplikasi *virtual* interaktif berbasis *multimedia*.

#### **3.2 Analisis Kebutuhan**

Analisis kebutuhan merupakan langkah awal untuk membangun aplikasi yang ingin dirancang, karena jika terjadi kesalahan dalam tahap ini akan menyebabkan terjadinya kesalahan pada tahap selanjutnya. Dibutuhkan suatu metode pembelajaran sebagai pedoman dalam mengembangkan sistem yang ingin dibangun.

Adapun analisis kebutuhan dalam membangun aplikasi *Game Kuis Nama Hewan dalam Bahasa Inggris* ini, yaitu:

#### **3.2.1 Analisis Kebutuhan Input**

*Input* merupakan masukan berupa data yang dibutuhkan oleh perangkat lunak untuk kemudian diproses sehingga mendapatkan hasil yang diinginkan. Masukan dari aplikasi *game* kuis ini adalah pergerakan karakter utama yang dihasilkan dari sentuhan tombol *d-pad,* serta sentuhan pada jawaban kuis yang terdapat di dalam kotak soal dengan menggunakan layar sentuh pada *smartphone android* pemain tersebut.

# **3.2.2 Analisis Kebutuhan Fungsi dan Kinerja**

Fungsi dan kinerja yang dibutuhkan dalam aplikasi ini adalah sebagai berikut:

- 1. Membaca *input* dari pemain berupa sentuhan tombol *d-pad,* serta sentuhan pada jawaban kuis yang terdapat di dalam kotak soal.
- 2. Membuat pergerakan pada karakter utama saat pemain menyentuh tombol *d-pad*.
- 3. Menghilangkan kotak soal ketika pemain menyentuh pada jawaban kuis yang benar, dan menuju ke menu *game over* ketika menyentuh jawaban yang salah.
- 4. Interaksi antara karakter utama dengan objek lain (seperti *checkpoint* yang akan menampilkan kotak dialog yang berisi pertanyaan dan gambar).
- 5. Efek suara ketika objek berupa gambar hewan muncul atau ketika mencapai *checkpoint*.

# **3.2.3 Analisis Kebutuhan Output**

*Output* merupakan keluaran atau hasil akibat proses tertentu dari masukan/*input* yang telah ditetapkan. *Output* dari aplikasi *virtual* interaktif ini adalah grafis dua dimensi berupa gambar labirin dan posisi karakter utama yang bergerak di dalam labirin melalui *input* berupa sentuhan tombol *d-pad* pada *touchscreen* (layar sentuh).

# **3.2.4 Analisis Perangkat Keras**

Spesifikasi komponen perangkat keras yang diperlukan dalam membangun aplikasi ini, yaitu:

- 1. Komputer dengan *Processor* Intel® Core™ i3-370M (2.4 GHz, Cache 3 MB).
- 2. RAM 2 GB DDR3 SODIMM PC-10600.
- 3. VGA dengan memori 726 MB.
- 4. *Keyboard* dan *mouse* sebagai perangkat *input*.
- 5. *Monitor* dan *speaker* sebagai perangkat *output*.
- 6. *Harddisk* yang memiliki ruang kosong minimum 5 GB

Menurut Adobe (2016), adapun spesifikasi komponen perangkat keras yang dibutuhkan oleh pengguna yang menggunakan aplikasi *virtual* interaktif ini adalah sebagai berikut:

- 1. *Smartphone android* dengan spesifikasi minimum *Processor* ARMv7 / x86 dengan vektor FPU, 550MHz.
- 2. Sistem Operasi minimum *android* 4.0 *Ice Cream Sandwich*.
- 3. Ruang kosong pada memori penyimpanan minimum 50 MB.

## **3.2.5 Analisis Kebutuhan Perangkat Lunak**

Perangkat lunak yang dibutuhkan untuk membangun aplikasi ini adalah sebagai berikut:

1. Sistem Operasi

Sistem operasi yang dibutuhkan untuk membangun aplikasi ini adalah Windows 7.

2. Adobe Flash Professional CS6

Merupakan aplikasi yang digunakan untuk membangun aplikasi *virtual* interaktif. Dengan *Adobe Flash Professional CS6* kita dapat *import* objek-objek yang telah dibuat atau dimodifikasi pada perangkat lunak dari *CorelDraw* dan *Adobe Photoshop*. Objek-objek tersebut dapat dibuat sebagai tampilan dan animasi karakter. *Adobe Flash Professional CS6* adalah sebagai perangkat lunak utama yang digunakan dalam pembuatan aplikasi ini. Dengan perangkat lunak tersebut, aplikasi dapat di-*publish* ke dalam file *APK,* sehingga dapat dipasang pada *smartphone android.* Selain itu, aplikasi juga dapat langsung disimulasikan untuk mengetesnya.

#### **3.3 Perancangan Perangkat Lunak**

#### **3.3.1 Metode Perancangan**

Metode perancangan menu digambarkan dalam bentuk diagram HIPO (*Hierarchy plus Input Process Output*) menunjukkan hubungan antara modul dengan fungsi dalam suatu sistem. HIPO adalah metodologi yang dikembangakan

dan didukung oleh IBM yang merupakan alat dokumentasi program. Sekarang banyak digunakan sebagai alat desain dan teknik dokumentasi dalam siklus pengembangan sistem. HIPO berbasis pada fungsi, yaitu tiap-tiap modul didalam sistem digambarkan oleh fungsi utamanya.

Tujuan utama diagram HIPO adalah:

- 1. Untuk menyediakan struktur guna memahami fungsi-fungsi dari sistem.
- 2. Untuk lebih menekankan fungsi-fungsi yang harus diselesaikan oleh program, bukan menunjukkan perintah-perintah program yang digunakan untuk melaksanakan fungsi-fungsi tersebut.
- 3. Untuk menyediakan penjelasan yang jelas dari *input* yang harus dihasilkan oleh masing-masing fungsi pada tiap-tiap tingkatan diagram HIPO.
- 4. Untuk menyediakan *output* yang tepat dan sesuai dengan kebutuhankebutuhan pemakai.

#### **3.3.2 Hasil Perancangan**

Dari analisis yang telah dilakukan, dibutuhkan perancangan aplikasi yang baik antara *input*, *proses* dan *output* sehingga menjadi aplikasi yang baik. Perancangan aplikasi dibagi kembali menjadi beberapa bagian guna menjadikan aplikasi yang diinginkan. Perancangan aplikasinya yaitu sebagai berikut:

### **3.3.2.1 Perancangan HIPO**

HIPO menyediakan penjelasan yang tepat dari *input* yang akan digunakan, proses yang akan dilakukan serta *output* yang akan digunakan. Diagram HIPO yang akan dijelaskan akan dibagi menjadi tiga jenis diagram, antara lain sebagai berikut:

1. Visual Table of Contents (VTOC)

Merupakan diagram yang menggambarkan hubungan dari modulmodul dalam suatu sistem secara berjenjang.

2. Overview Diagrams (OD)

Merupakan diagram yang digunakan untuk menunjukkan secara garis besar hubungan dari *input*, *proses* dan *output*.

3. Detail Diagrams (DD)

Detail diagrams berisi elemen-elemen dasar dari paket yang menggambarkan secara rinci kerja dari fungsi atau modul.

#### Hierarki Proses Aplikasi

Diagram fungsi berisikan nama dan nomor identifikasi dari semua program HIPO rinci dan ringkasan terstruktur. Diagram ini juga menunjukkan struktur paket diagram dan hubungan fungsi dalam bentuk hierarki. Bagian penjelasan diikutsertakan untuk menerangkan masing-masing fungsi. Pada gambar 3.1 di bawah adalah diagram fungsi dari aplikasi yang akan dibangun:

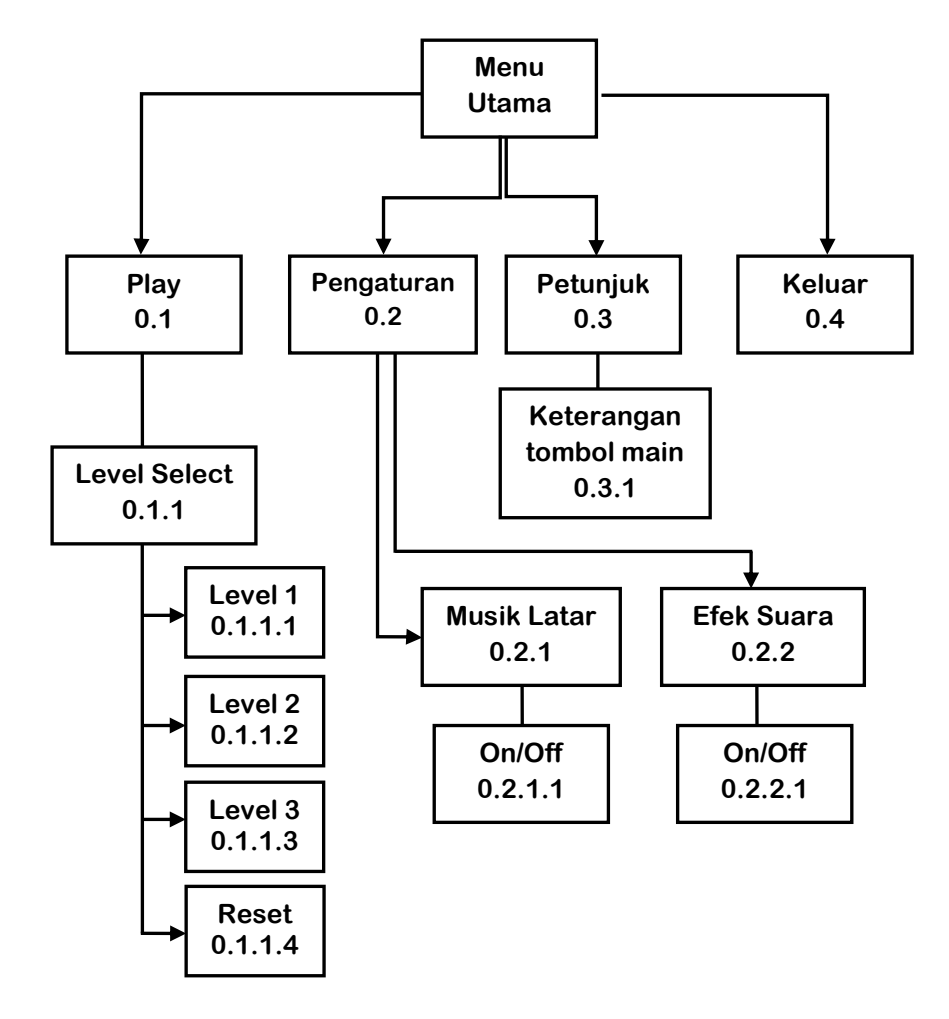

**Gambar 3.1** VTOC Proses Aplikasi

Penjelasan dari masing-masing menu adalah sebagai berikut:

1. Menu Utama 0.0

Halaman ini merupakan menu utama ketika memasuki aplikasi game yang dibuat dan musik latar akan otomatis dimainkan. Pada menu ini terdapat tombol-tombol yang menuju *submenu* berikutnya. Menu ini berisi empat tombol diantaranya tombol *play*, pengaturan, petunjuk, dan tombol untuk keluar dari aplikasi.

2. Play 0.1

Pada menu ini apabila ditekan akan masuk ke dalam *submenu*, dimana *user* akan masuk ke *level select* untuk memilih *level* yang terbuka. Pada *submenu level select* terdapat tombol kembali. Tombol kembali berfungsi untuk mengembalikan ke menu utama aplikasi. Selain itu terdapat juga tombol *reset*.

3. Level Select 0.1.1

*Level select* merupakan *submenu* dari menu *Play*, dimana *user* akan memilih *level* yang terbuka. Pada *submenu level select* terdapat lima buah tombol, yaitu tombol *level* 1, tombol *level* 2 yang terkunci, tombol *level* 3 yang terkunci, tombol kembali, dan tombol *reset*.

4. Level Satu 0.1.1.1

Tombol ini merupakan tombol yang terbuka pertama kali saat masuk ke *submenu level select*. Apabila ditekan, *user* akan langsung masuk ke *scene game level* satu. Jika *user* berhasil menyelesaikan *level* ini, maka akan masuk ke *scene game level* dua dan jika gagal akan masuk ke *scene game over*.

5. Level Dua 0.1.1.2

Tombol ini merupakan tombol yang masih terkunci saat pertama kali masuk ke *submenu level select*. *User* harus berhasil menyelesaikan *level* satu terlebih dahulu apabila ingin membuka *level* ini. Apabila berhasil menyelesaikan *level* satu, *user* akan langsung masuk ke *scene game level* dua dan akan terbuka pada *submenu level select*.

6. Level Tiga 0.1.1.3

Tombol ini merupakan tombol yang juga masih terkunci saat pertama kali masuk ke *submenu level select*. *User* harus berhasil menyelesaikan *level* satu dan dua terlebih dahulu apabila ingin membuka *level* ini. Apabila berhasil menyelesaikan *level* satu dan dua, *user* akan langsung masuk ke *scene game level* tiga dan akan terbuka pada *submenu level select*. Apabila berhasil menyelesaikan *level* tiga maka akan masuk ke *scene* menang, jika gagal maka akan masuk ke *scene game over*.

7. Reset 0.1.1.4

Tombol ini merupakan tombol yang berfungsi untuk mengatur ulang permainan seperti saat pertama kali aplikasi ini dibuka. Apabila ditekan, *level* dua dan tiga akan kembali terkunci.

8. Pengaturan 0.2

Dalam menu pengaturan terdapat pilihan untuk musik latar dan efek suara. Menu pengaturan akan menyalakan atau mematikan musik latar dan efek suara sesuai dengan yang *user* inginkan.

9. Musik Latar 0.2.1

Merupakan tombol pilihan yang berfungsi untuk mengatur nyala atau matinya suara musik latar. Dalam tombol pilihan ini *user* dapat menekan logo *speaker* yang gambarnya akan berubah sesuai pilihan yang disediakan.

10. Efek Suara 0.2.1

Merupakan tombol pilihan yang berfungsi untuk mengatur nyala atau matinya efek suara. Dalam tombol pilihan ini *user* dapat menekan logo *speaker* yang gambarnya akan berubah sesuai pilihan yang disediakan.

11. Tombol On/Off 0.2.1.1

Tombol ini merupakan tombol yang dapat diaktifkan dengan menekan pada gambar logo speaker dengan logo suara yang menandakan bahwa suara yang ada didalam aplikasi telah nyala/*on*. Ketika menekan pada gambar logo *speaker*, gambar akan berubah menjadi

logo *speaker* tanpa logo suara, maka suara akan mati/*off* kemudian secara otomatis fungsi pada tombol *on* akan tidak aktif dan begitu juga sebaliknya.

12. Tombol On/Off 0.2.2.1

Sama seperti poin 6 di atas.

13. Petunjuk 0.3

Menu petunjuk merupakan *sub*menu dari menu utama pada aplikasi ini. Menu ini akan menampilkan teks dan gambar yang berisikan tentang cara memainkan aplikasi game kuis nama hewan dalam bahasa Inggris.

14. Keterangan 0.3.1

Keterangan terdapat dalam menu petunjuk yang isinya berupa cara menggunakan tombol-tombol untuk menggerakkan karakter.

15. Keluar 0.4

Menu keluar adalah menu untuk menutup atau keluar dari game kuis nama hewan dalam bahasa Inggris.

# Hierarki Proses Menu Utama

Halaman menu utama merupakan halaman awal dalam aplikasi ini ketika dibuka. *User* dapat memilih menu yang terdapat pada menu utama. Pada gambar 3.2 di bawah merupakan gambar VTOC proses menu utama:

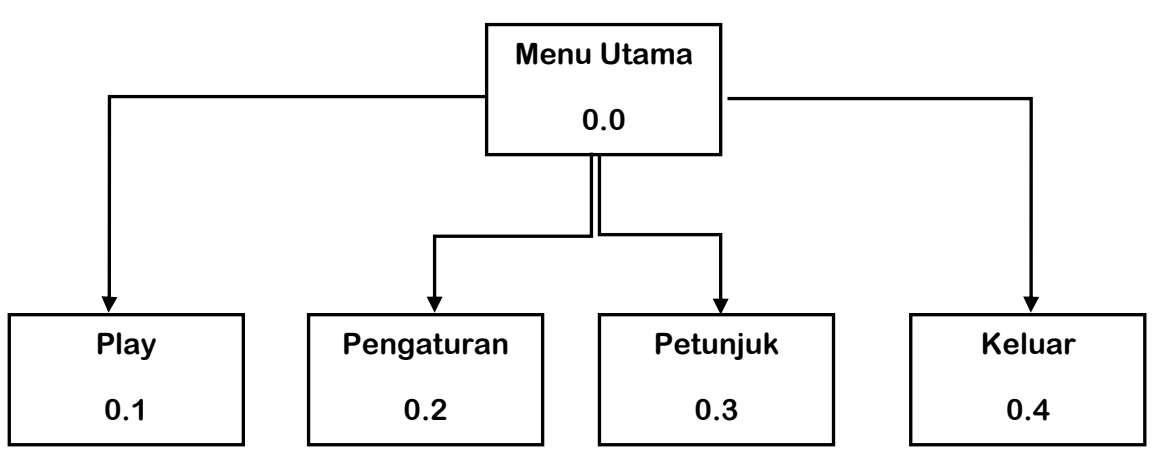

**Gambar 3.2** VTOC Proses Menu Utama

Pada tabel 3.1 di bawah ini merupakan *overview* (peninjauan luas) dan detail diagram menu utama:

| <b>Halaman</b> | Input        | <b>Proses</b>           | Output            |
|----------------|--------------|-------------------------|-------------------|
| Menu Utama     | Submenu yang | Membaca submenu         | • Halaman submenu |
|                | dipilih.     | yang dipilih.           | yang dipilih.     |
|                |              | • Menuju <i>submenu</i> |                   |
|                |              | yang dipilih.           |                   |

**Tabel 3.1** *Overview* dan Detail Diagram Menu Utama

# Hierarki Proses Petunjuk Aplikasi

Pada gambar 3.3 di bawah merupakan gambar VTOC proses pada petunjuk aplikasi:

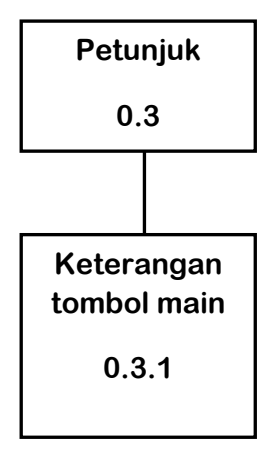

**Gambar 3.3** VTOC Proses Petunjuk Aplikasi

Pada tabel 3.2 di bawah ini merupakan *overview* dan detail diagram petunjuk aplikasi:

| <b>Halaman</b> | Input                | <b>Proses</b>        | Output                |
|----------------|----------------------|----------------------|-----------------------|
| Petunjuk       | Submenu yang dipilih | Membaca submenu      | Menampilkan informasi |
| Aplikasi       | (Petunjuk Aplikasi). | yang dipilih.        | cara menggerakkan     |
|                |                      |                      | karakter utama dengan |
|                |                      |                      | menggunakan tombol d- |
|                |                      |                      | pad.                  |
|                |                      |                      |                       |
|                | Menekan tombol       | Membaca perintah     | Kembali ke tampilan   |
|                | kembali di dalam     | tombol yang ditekan. | Menu Utama.           |
|                | menu petunjuk.       |                      |                       |
|                |                      |                      |                       |

**Tabel 3.2** *Overview* dan Detail Diagram Petunjuk Aplikasi

# Hierarki Proses Pengaturan Aplikasi

Pada gambar 3.4 di bawah merupakan gambar VTOC proses pada pengaturan aplikasi:

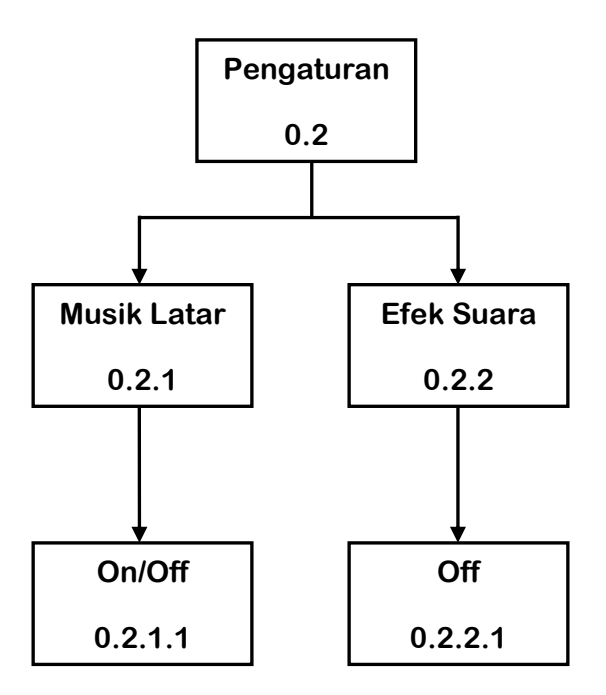

**Gambar 3.4** VTOC Proses Pengaturan Aplikasi

Pada tabel 3.3 di bawah ini merupakan *overview* dan detail diagram pengaturan aplikasi:

| <b>Halaman</b> | Input            | <b>Proses</b>        | Output                   |
|----------------|------------------|----------------------|--------------------------|
| Pengaturan     | Tombol on/off    | Membaca tombol       | Perubahan pada suara     |
| Aplikasi       | yang dipilih.    | on/off yang dipilih  | yang dipilih (nyala atau |
|                |                  | (pada musik latar    | mati).                   |
|                |                  | atau efek suara).    |                          |
|                |                  |                      |                          |
|                | Menekan tombol   | Membaca perintah     | Kembali ke tampilan      |
|                | kembali di dalam | tombol yang ditekan. | Menu Utama.              |
|                | menu petunjuk.   |                      |                          |

**Tabel 3.3** *Overview* dan Detail Diagram Pengaturan Aplikasi

# Hierarki Proses Mulai Permainan

Pada gambar 3.5 di bawah merupakan gambar VTOC proses pada saat mulai permainan:

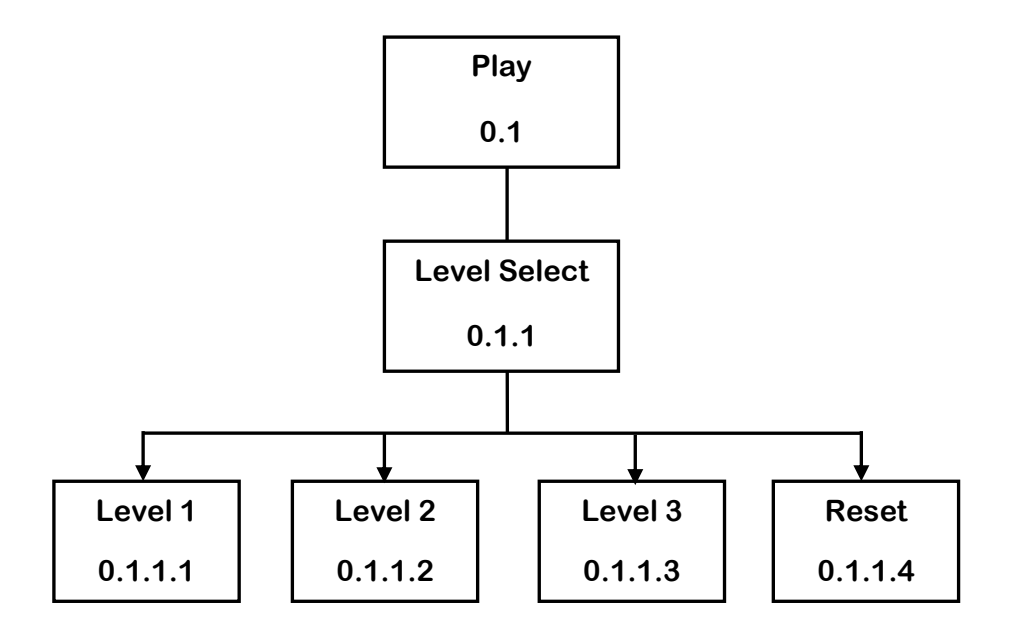

**Gambar 3.5** VTOC Proses Mulai Permainan

Pada tabel 3.4 di bawah ini merupakan *overview* dan detail diagram mulai permainan:

| <b>Halaman</b> | Input              | <b>Proses</b>        | Output                    |
|----------------|--------------------|----------------------|---------------------------|
| Mulai          | Menekan tombol     | Membaca input tombol | Masuk ke submenu level    |
| Permainan      | play.              | yang ditekan.        | select.                   |
| Level Select   | Memilih level yang | Membaca input tombol | Masuk ke halaman          |
|                | terbuka.           | yang ditekan.        | permainan dan karakter    |
|                |                    |                      | dapat digerakkan sesuai   |
|                |                    |                      | pada halaman petunjuk     |
|                |                    |                      | penggunaan aplikasi.      |
|                | Menekan tombol     | Membaca perintah     | Kembali ke tampilan       |
|                | kembali.           | tombol yang ditekan. | Menu Utama.               |
|                | Menekan tombol     | Membaca perintah     | Menampilkan kotak dialog  |
|                | reset.             | tombol yang ditekan. | konfirmasi reset level.   |
| Level Select   | Menekan tombol     | Membaca perintah     | me-reset level (mengunci  |
|                | "OK" pada kotak    | tombol yang ditekan. | kembali level 2 dan level |
|                | dialog konfirmasi  |                      | 3) kemudian kembali ke    |
|                | reset level.       |                      | Menu Utama.               |
|                | Menekan tombol     | Membaca perintah     | Kotak dialog konfirmasi   |
|                | "Cancel" pada      | tombol yang ditekan. | reset level menghilang ke |
|                | kotak dialog       |                      | bawah.                    |
|                | konfirmasi reset   |                      |                           |
|                | level.             |                      |                           |

**Tabel 3.4** *Overview* dan Detail Diagram Mulai Permainan

Hierarki Proses Keluar Aplikasi

Pada gambar 3.6 di bawah merupakan gambar VTOC proses pada saat keluar dari aplikasi *game*:

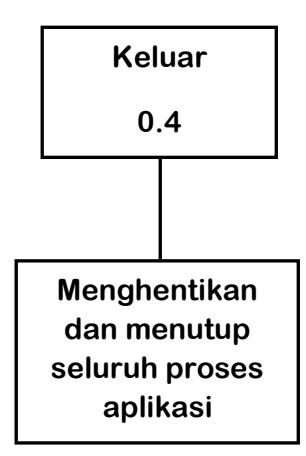

**Gambar 3.6** VTOC Proses Keluar Aplikasi

Pada tabel 3.5 di bawah ini merupakan *overview* dan detail diagram keluar aplikasi:

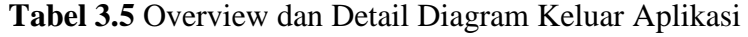

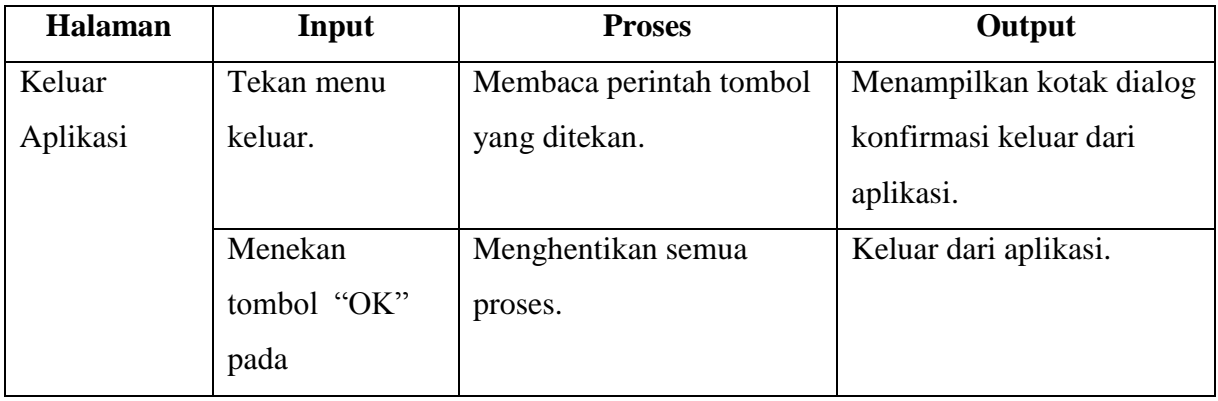

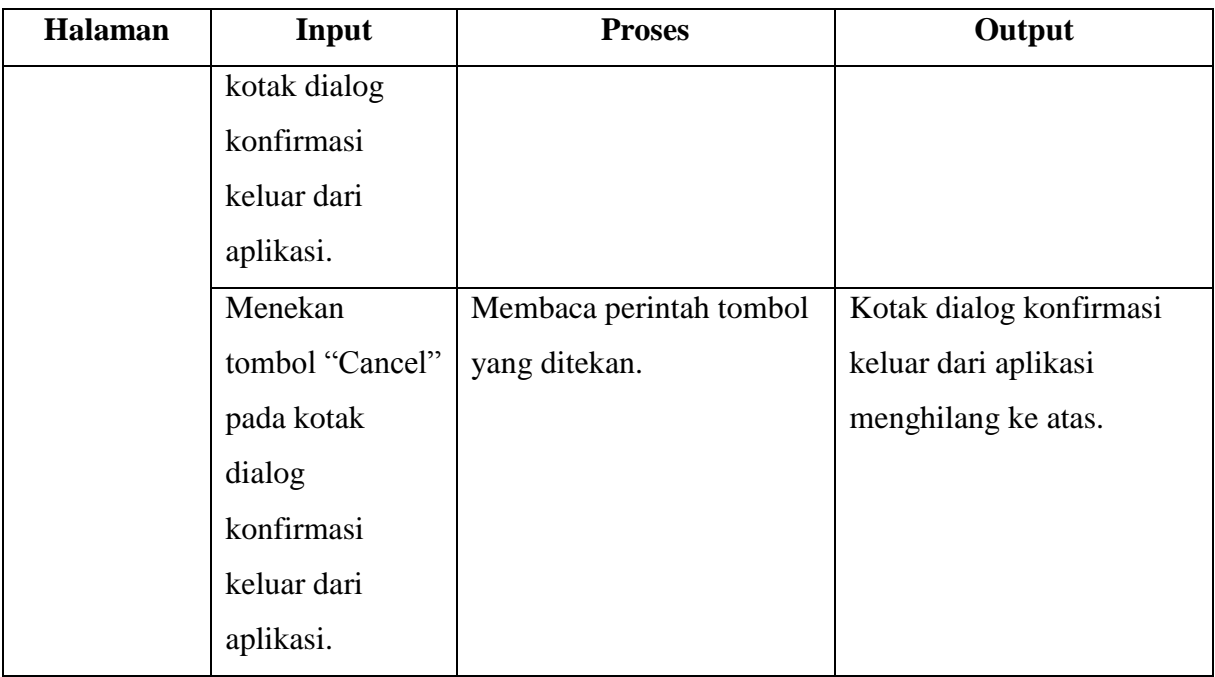

# **3.3.2.2 Perancangan Antarmuka**

Perancangan antarmuka bertujuan untuk memberikan kemudahan dalam mengimplementasikan dan memberikan gambaran aplikasi yang akan dibangun. Berikut ini adalah perancangan antarmuka pada aplikasi *Game Kuis Nama-Nama Hewan dalam Bahasa Inggris*:

1. Antarmuka Menu Utama

Pada gambar 3.7 di bawah merupakan gambar perancangan antarmuka menu utama:

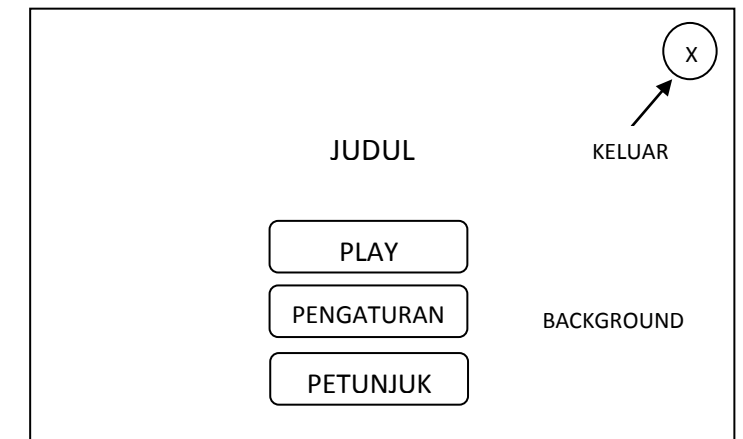

**Gambar 3.7** Perancangan Antarmuka Menu Utama

2. Antarmuka Menu Pengaturan Aplikasi

Pada gambar 3.8 di bawah merupakan gambar perancangan antarmuka pengaturan aplikasi:

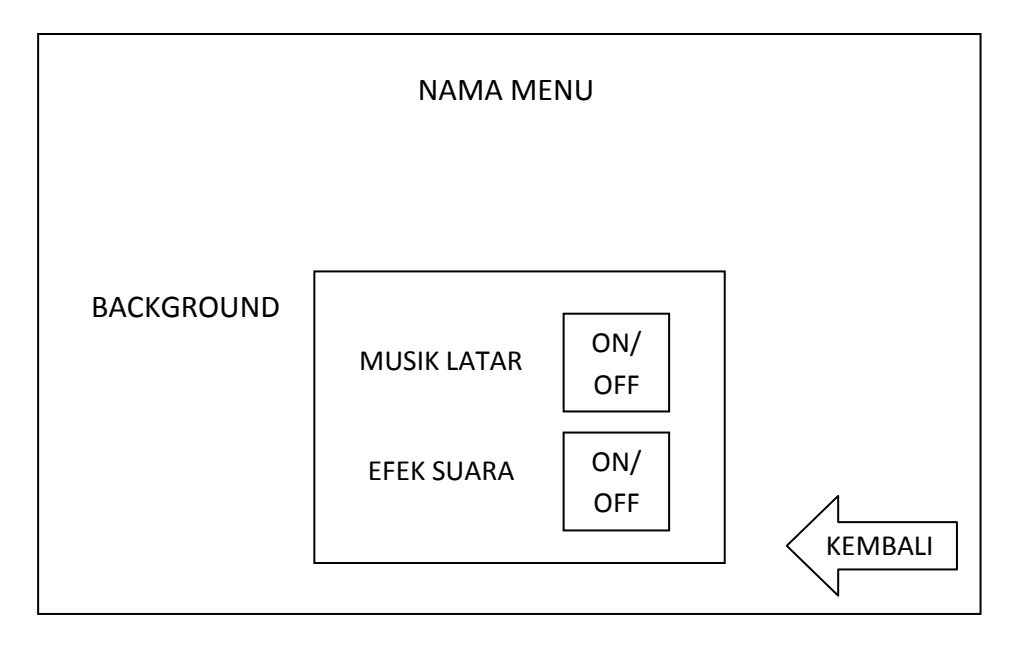

**Gambar 3.8** Perancangan Antarmuka Pengaturan Aplikasi

3. Antarmuka Menu Petunjuk Aplikasi

Pada gambar 3.9 di bawah merupakan gambar perancangan antarmuka petunjuk aplikasi:

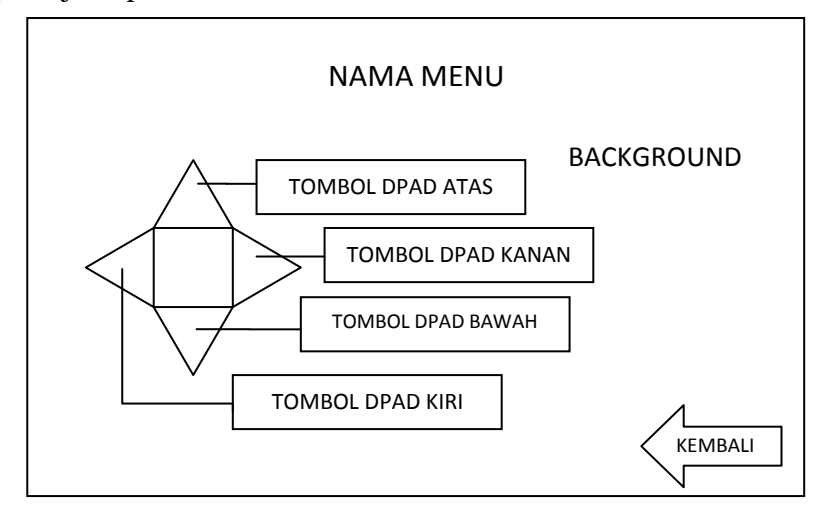

**Gambar 3.9** Perancangan Antarmuka Petunjuk Aplikasi

4. Antarmuka Menu Level Select

Pada gambar 3.10 di bawah merupakan gambar perancangan antarmuka menu *level select*:

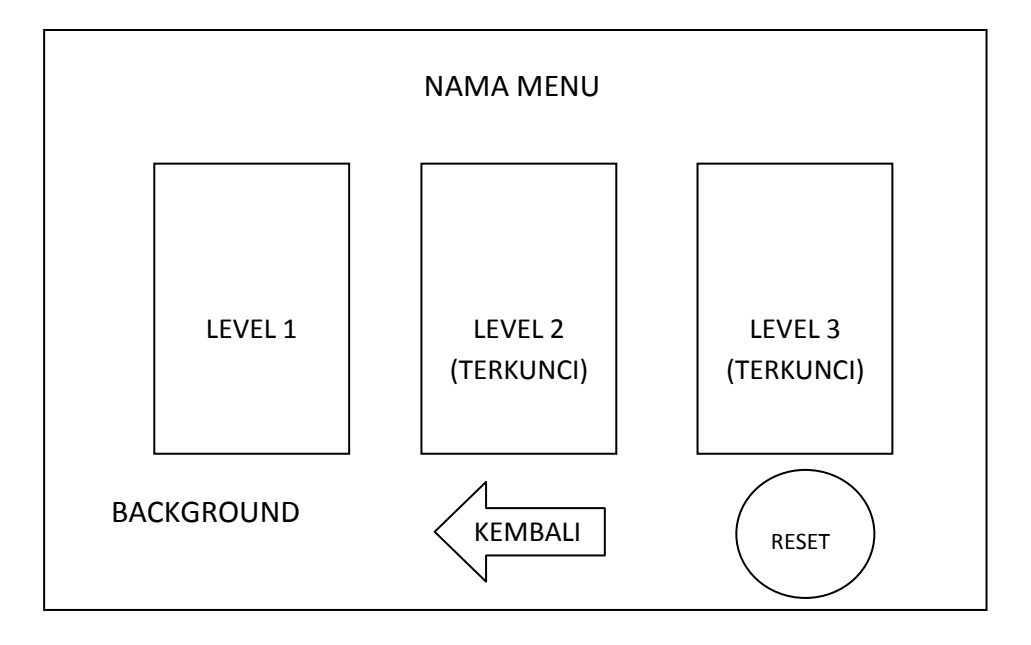

**Gambar 3.10** Perancangan Antarmuka Menu Level Select